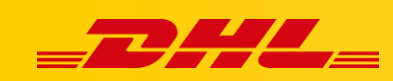

# **KONFIGURACJA WSTĘPNA SZCZEGÓŁOWY PRZEWODNIK**

#### **Podsumowanie**

Ten przewodnik zawiera instrukcje krok po kroku dotyczące konfigurowania i dostosowywania usługi DHL Express Commerce do potrzeb Twojej firmy.

# **1. Sprawdź swój profil**

- 1. Przejdź do **Settings**, następnie wybierz **Pickup Address**.
- 2. Wpisz/Sprawdź swój adres i dane kontaktowe do odbioru przesyłek kurierskich. Dane te mogą być drukowane na etykietach w zależności od kuriera i formatu etykiety.
- 3. Kliknij **Save**.

## **2. Skonfiguruj integrację ze swoją platformą**

Zintegruj swoją platformę eCommerce

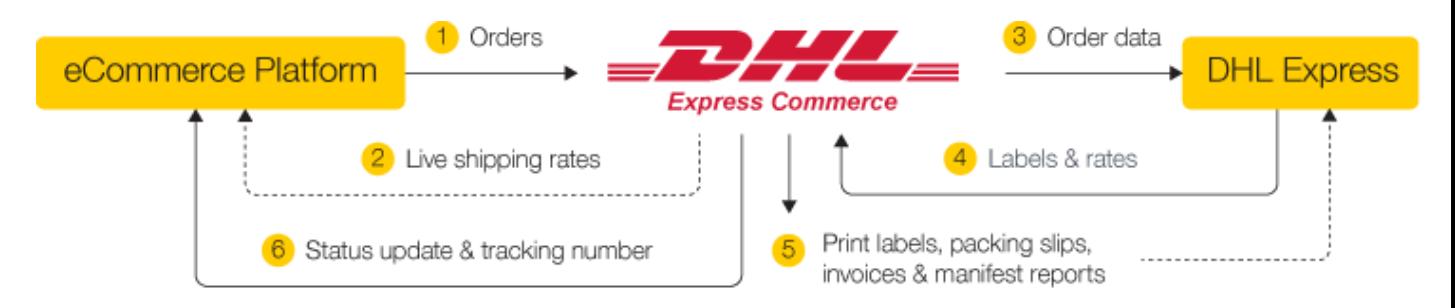

Możesz automatycznie importować zamówienia sprzedażowe bezpośrednio z wybranej platformy lub przesyłać zamówienia za pomocą pliku CSV.

### **3. Ustaw numery podatkowe i rejestracyjne**

Aby niektóre przesyłki mogły zostać odprawione, konieczne może być umieszczenie na fakturze celnej różnych numerów podatkowych i rejestracyjnych. Aby ustawić numery takie jak Tax, EORI, IOSS, VAT:

- 1. Przejdź do **Settings, Options, Shipper Tax Settings**
- 2. Kliknij **Add new**

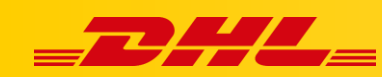

3. Wybierz rodzaj **Numeru podatkowego (Tax Type)**, wprowadź **numer(Tax Number)** oraz wybierz **kierunek** (**destination)** na którym numer powinien być używany.

#### **4. Skonfiguruj opakowania i importuj wagę zamówienia**

Podczas importowania zamówień możesz skonfigurować domyślne opakowania dla swoich zamówień.

Możesz to zrobić na swoim koncie DHL Express Commerce w zakładce **Settings > Package setup.**

#### **5. Listy przewozowe**

List przewozowy możesz wydrukować w DHL Commerce lub na zintegrowanej platformie.

Wybierz, czy chcesz drukować wszystkie listy przewozowe zbiorczo, czy drukować listy przewozowe i etykiety razem.

### **6. Dodatkowe opcje**

Jeśli wysyłasz przesyłki za granicę, możesz skonfigurować następujące opcje w zakładce **Settings > Options:**

- Waluta
- Strefa czasowa
- Domyślny opis produktu
- Kod HS
- Krai produkcii

# **7. Wiele lokalizacji, dropshipping i konta podrzędne**

DHL Express Commerce można skonfigurować do obsługi złożonych procesów biznesowych, w tym obsługi wielu lokalizacji, wielu marek i dropshippingu.

Aby to skonfigurować, możesz dodać konta podrzędne, które są dołączone do Twojego konta głównego.

W przypadku pytań czy problemów technicznych prosimy o skorzystanie z formularza kontaktowego dostępnego w **panelu DHL Express Commerce** w zakładce **Support** lub o skierowanie zapytania na adres **[cim.int@dhl.com](mailto:cim.int@dhl.com)**